## TELEHEALTH PATIENT *User Questions and Answers*

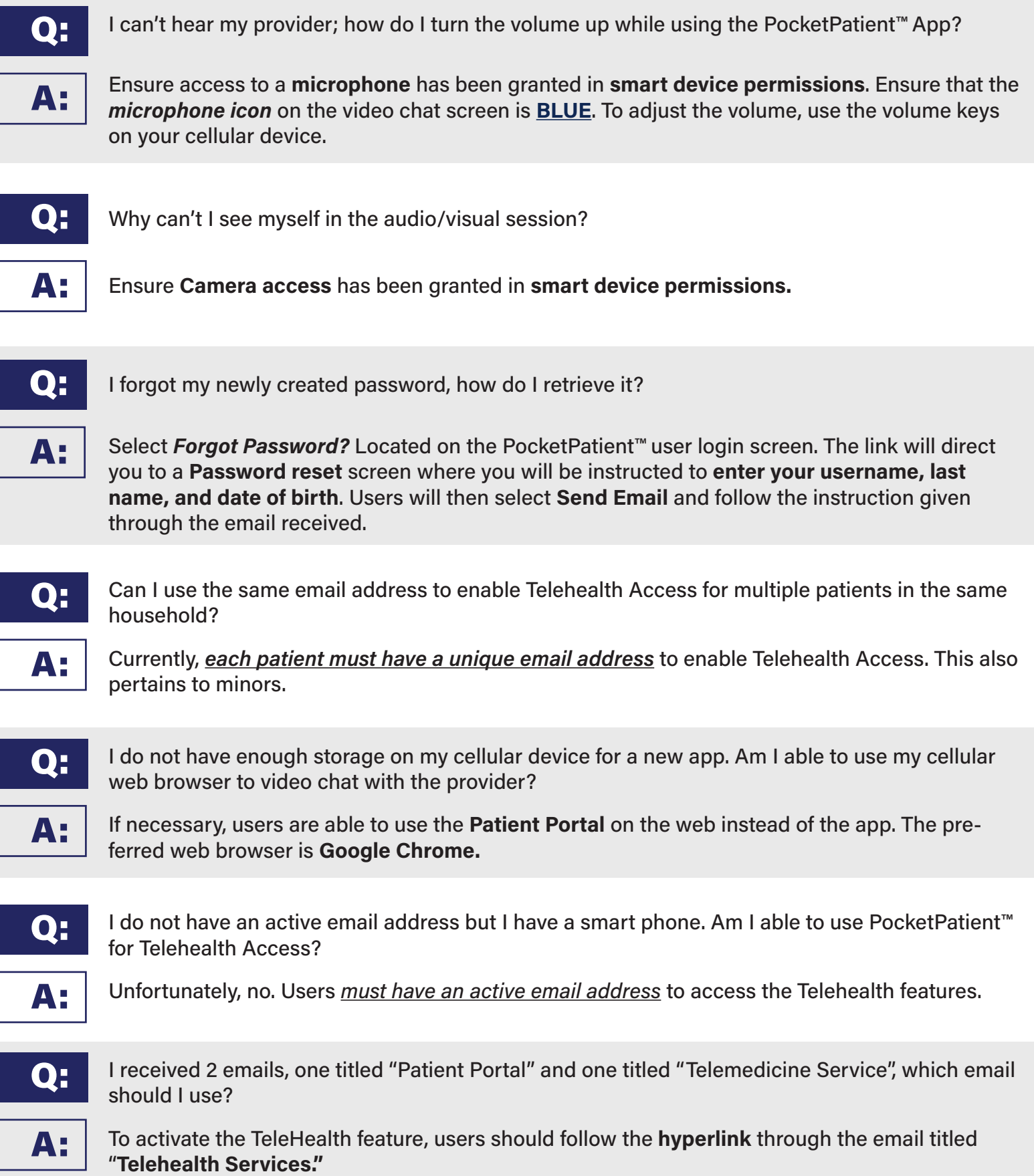

## **HOW TO ENABLE GOOGLE CHROME PERMISSIONS:**

**1.** Select the **lock symbol** in the Chrome address bar.

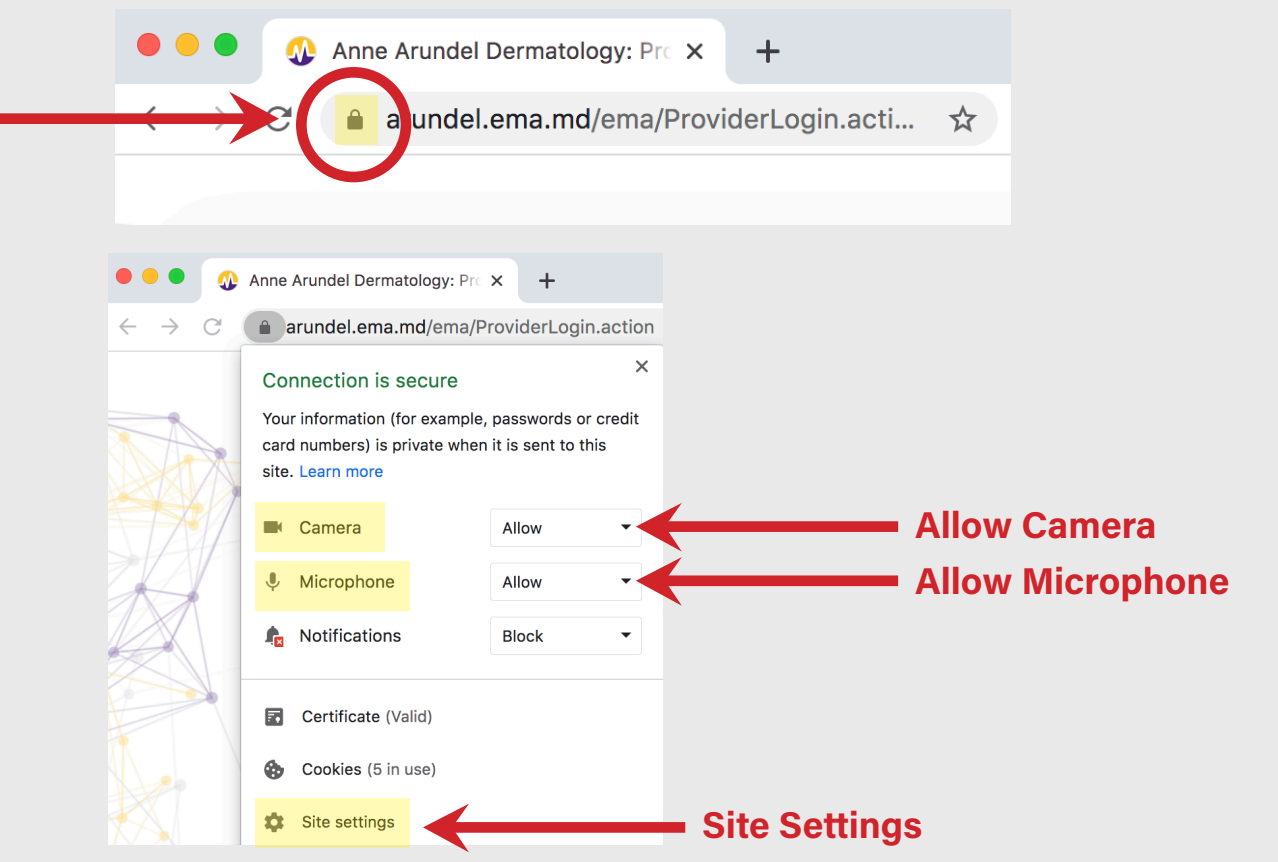

- **2.** If camera and microphone say **Allow**, you are all set. If camera and microphone NOT already say **Allow**, select **Site Settings** at bottom of the drop-down and continue to step 3.
- **3.** Within the **Permissions** section of your **browser settings**, be sure to use the drop down and select **Allow** for both camera and microphone.

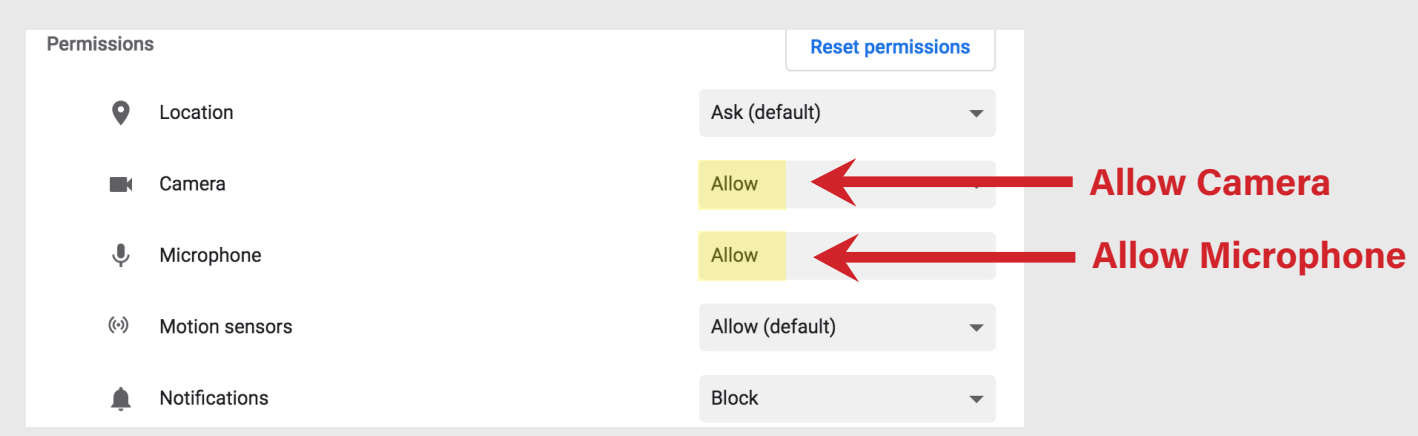